# **Templates**

## **Letterhead Templates - new version December 2019**

Below you will find the new Jacobs letterhead paper as digital templates in two versions:

#### **PLEASE DOWNLOAD THE LATEST VERSION FROM 12/2019:**

- [letterhead template](https://teamwork.jacobs-university.de/download/attachments/5607/Jacobs%20Letter%20Template%20122019_with_Logo.dotx?version=1&modificationDate=1575274145000&api=v2) with logo (for digital delivery. **Please always print out this version in color on Jacobs University letterhead paper** important because of the colored footer!)
- [letterhead template](https://teamwork.jacobs-university.de/download/attachments/5607/Jacobs%20Letter%20Template%20122019_without_Logo.dotx?version=1&modificationDate=1575274176000&api=v2) without logo (for sending out a real letter)
- [fax template](https://teamwork.jacobs-university.de/download/attachments/5607/Jacobs%20template_Fax%20122019.dotx?version=1&modificationDate=1575274187000&api=v2) (for sending faxes)

## **PowerPoint Template**

For professional Jacobs University Presentations we set up PowerPoint Templates:

- 1. **OFFICIAL JU IMAGE PRESENTATION:** Follow this path, copy the PowerPoint to your folder and read the instructions: **J: \Collab\Projects\Pictures\Power Points\ppt Image Presentation**
- 2. [Poster\\_Template\\_A1](https://teamwork.jacobs-university.de/download/attachments/5607/JU%20Poster%20Templates%20A1.pptx?version=1&modificationDate=1488903845000&api=v2)
- 3. [Poster\\_Template\\_A2](https://teamwork.jacobs-university.de/download/attachments/5607/JU%20Poster%20Templates%20A2.pptx?version=1&modificationDate=1488904016000&api=v2)
- 4. [Poster\\_Template\\_A3](https://teamwork.jacobs-university.de/download/attachments/5607/JU%20Poster%20Templates%20A3.pptx?version=1&modificationDate=1488904036000&api=v2)
- 5. [Event Poster](https://teamwork.jacobs-university.de/download/attachments/5607/JacobsUniversity_Event_Poster_DIN_A2_Master.potx?version=1&modificationDate=1447057377000&api=v2)
- 6. [Workshop Event Poster](https://teamwork.jacobs-university.de/download/attachments/5607/JacobsUniversity_Workshop_Event_PosterDIN_A2_Master.potx?version=1&modificationDate=1447057386000&api=v2)
- 7. [Poster\\_Template\\_DIVERSITY](https://teamwork.jacobs-university.de/download/attachments/5607/Template%20Poster_DIVERSITY.pptx?version=1&modificationDate=1490264357000&api=v2)
- 8. [Poster\\_Template\\_HEALTH](https://teamwork.jacobs-university.de/download/attachments/5607/Template%20Poster_HEALTH.pptx?version=1&modificationDate=1490264393000&api=v2)
- 9. [Poster\\_Template\\_MOBILITY](https://teamwork.jacobs-university.de/download/attachments/5607/Template%20Poster_MOBILITY.pptx?version=1&modificationDate=1490264425000&api=v2)

These Templates are created according to our Corporate Design. So by using them you save a lot of time in designing your presentation. Furthermore you ensure and support a consistent and qualitative Brand Image of Jacobs University.

Please download and save the presentation to your computer first, and then make the corresponding changes needed.

## **Multiflyer**

Our Multiflyer allows you to print your content on a readly designed flyer with blank pages and Jacobs pictures making it look professional, but gving you the chance to integrate your individual content.

Two versions available - see how the look like:

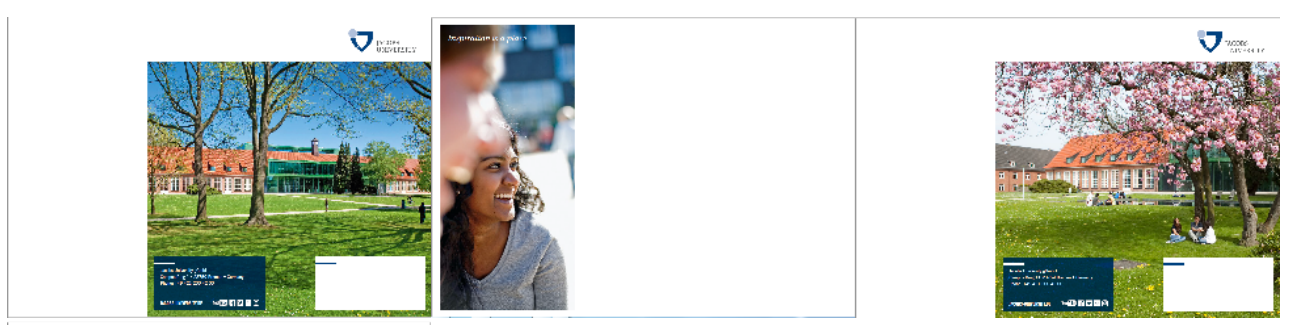

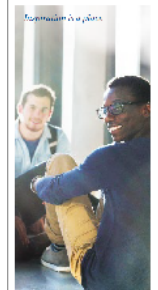

You can [order the amout needed](https://teamwork.jacobs-university.de/display/COCO/Marketing+Material) in the warehouse.

Use this [word template](https://teamwork.jacobs-university.de/download/attachments/5607/JU%20Multiflyer%20Template_2017.docx?version=1&modificationDate=1533203027000&api=v2) to insert your content correctly and print on the regular printers.

This template was created according to our Corporate Design. So you ensure and support a consistent and qualitative Brand Image of Jacobs University.

Please download and save the word template to your computer first, and then make the corresponding changes needed.

#### **Useful advice for common challenges:**

**You want to use your own pictures in your presentation?**

- 1. Click on the picture you want to change (right button click)
	- 2. Click "Change Picture"
- 3. Choose your Picture

If the Picture don't fit in automatically please use the "right button click" again and click next to your slide. Click - reset slide - Afterwards the slide and your picture should be alright.

#### **Partner Logo (Title)**

To show you where to position a partner logo, the title slide contains a dummy. Please delet the dummy first and paste the logo in place.

If you don't need a partner logo for your presentation - just delete the dummy.

### **Other Templates**

Digital Season's Greetings card 2018: [English](https://teamwork.jacobs-university.de/download/attachments/5607/Seasons_Greetings_2018.msg?version=1&modificationDate=1544006276000&api=v2) | [German](https://teamwork.jacobs-university.de/download/attachments/5607/Frohe_Festtage_2018.msg?version=1&modificationDate=1544006334000&api=v2) | [JPEG](https://teamwork.jacobs-university.de/download/attachments/5607/JU_Weihnachtskarte_2018_Digtal_01_NEU.jpg?version=1&modificationDate=1544018824000&api=v2) [Minutes\\_Formatvorlage.doc](https://teamwork.jacobs-university.de/download/attachments/10715/Minutes_Formatvorlage.doc?version=1&modificationDate=1400675567000&api=v2) [Memo\\_FormatvorlageTopic.doc](https://teamwork.jacobs-university.de/download/attachments/10715/Memo_FormatvorlageTopic.doc?version=1&modificationDate=1400675580000&api=v2) [Agenda\\_Formatvorlage.doc](https://teamwork.jacobs-university.de/download/attachments/10715/Agenda_Formatvorlage.doc?version=1&modificationDate=1400675589000&api=v2) [Memo\\_Formatvorlage.doc](https://teamwork.jacobs-university.de/download/attachments/10715/Memo_Formatvorlage.doc?version=1&modificationDate=1400675596000&api=v2)